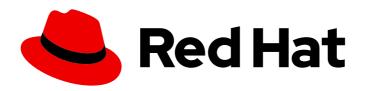

## Red Hat OpenStack Platform 15

## **Bare Metal Provisioning**

Install, Configure, and Use the Bare Metal Service (Ironic)

Last Updated: 2020-10-22

## Red Hat OpenStack Platform 15 Bare Metal Provisioning

Install, Configure, and Use the Bare Metal Service (Ironic)

OpenStack Team rhos-docs@redhat.com

## **Legal Notice**

Copyright © 2020 Red Hat, Inc.

The text of and illustrations in this document are licensed by Red Hat under a Creative Commons Attribution–Share Alike 3.0 Unported license ("CC-BY-SA"). An explanation of CC-BY-SA is available at

http://creativecommons.org/licenses/by-sa/3.0/

. In accordance with CC-BY-SA, if you distribute this document or an adaptation of it, you must provide the URL for the original version.

Red Hat, as the licensor of this document, waives the right to enforce, and agrees not to assert, Section 4d of CC-BY-SA to the fullest extent permitted by applicable law.

Red Hat, Red Hat Enterprise Linux, the Shadowman logo, the Red Hat logo, JBoss, OpenShift, Fedora, the Infinity logo, and RHCE are trademarks of Red Hat, Inc., registered in the United States and other countries.

Linux ® is the registered trademark of Linus Torvalds in the United States and other countries.

Java <sup>®</sup> is a registered trademark of Oracle and/or its affiliates.

XFS <sup>®</sup> is a trademark of Silicon Graphics International Corp. or its subsidiaries in the United States and/or other countries.

MySQL <sup>®</sup> is a registered trademark of MySQL AB in the United States, the European Union and other countries.

Node.js ® is an official trademark of Joyent. Red Hat is not formally related to or endorsed by the official Joyent Node.js open source or commercial project.

The OpenStack <sup>®</sup> Word Mark and OpenStack logo are either registered trademarks/service marks or trademarks/service marks of the OpenStack Foundation, in the United States and other countries and are used with the OpenStack Foundation's permission. We are not affiliated with, endorsed or sponsored by the OpenStack Foundation, or the OpenStack community.

All other trademarks are the property of their respective owners.

## **Abstract**

This guide provides procedures for installing, configuring, and using the Bare Metal service in the overcloud of a Red Hat OpenStack Platform environment.

## **Table of Contents**

| 4                                      |
|----------------------------------------|
| 5                                      |
| <b>7</b> 7 7 8 9                       |
| 0<br>0<br>11<br>2<br>3<br>3            |
| 5                                      |
| 5<br>6<br>7                            |
| 7<br>8<br>8                            |
| 9<br>9<br>9<br>0                       |
| 21 2 2 2 2 2 2 2 2 2 2 2 2 2 2 2 2 2 2 |
| 3 4                                    |
| 4<br>6<br>9                            |
| 31<br>31<br>32<br>32<br>3<br>5         |
|                                        |

| 5.6. CONFIGURING NOTIFICATIONS FOR THE BARE METAL SERVICE 5.7. CONFIGURING AUTOMATIC POWER FAULT RECOVERY | 37<br>38 |
|----------------------------------------------------------------------------------------------------|----------|
| 5.8. INTROSPECTING OVERCLOUD NODES                                                                        | 39       |
| CHAPTER 6. USE BARE METAL NODES AS INSTANCES                                                              | 40       |
| 6.1. PREREQUISITES                                                                                        | 40       |
| 6.2. GENERATE THE IMAGES                                                                                  | 40       |
| 6.3. CREATE THE CLUSTER                                                                                   | 40       |
| CHAPTER 7. BOOTING FROM CINDER VOLUMES                                                                    |          |
| 7.1. CINDER VOLUME BOOT FOR BARE METAL NODES                                                              | 42       |
| 7.2. CONFIGURING NODES FOR CINDER VOLUME BOOT                                                             | 42       |
| 7.3. CONFIGURING ISCSI KERNEL PARAMETERS ON THE BOOT DISK                                                 | 42       |
| 7.4. CREATING AND USING A BOOT VOLUME IN CINDER                                                           | 46       |
| CHAPTER 8. ML2 NETWORKING-ANSIBLE                                                                         | 48       |
| 8.1. MODULAR LAYER 2 (ML2) NETWORKING-ANSIBLE                                                             | 48       |
| 8.2. NETWORKING REQUIREMENTS FOR NETWORKING-ANSIBLE                                                       | 48       |
| 8.3. OPENSTACK BARE METAL (IRONIC) REQUIREMENTS FOR NETWORKING-ANSIBLE                                    | 48       |
| 8.4. ENABLING NETWORKING-ANSIBLE ML2 FUNCTIONALITY                                                        | 49       |
| 8.5. CONFIGURING NETWORKS FOR NETWORKING-ANSIBLE                                                          | 51       |
| 8.6. CONFIGURING PORTS FOR BARE METAL GUESTS                                                              | 51       |
| 8.7. TESTING NETWORKING-ANSIBLE ML2 FUNCTIONS                                                             | 52       |
| CHAPTER 9. TROUBLESHOOTING THE BARE METAL SERVICE                                                         | . 54     |
| 9.1. PXE BOOT ERRORS                                                                                      | 54       |
| 9.2. LOGIN ERRORS AFTER THE BARE METAL NODE BOOTS                                                         | 55       |
| 9.3. THE BARE METAL SERVICE IS NOT GETTING THE RIGHT HOSTNAME                                             | 56       |
| 9.4. INVALID OPENSTACK IDENTITY SERVICE CREDENTIALS WHEN EXECUTING BARE METAL SERVICE COMMANDS            | <u>5</u> |
| 9.5. HARDWARE ENROLLMENT                                                                                  | 56       |
| 9.6. NO VALID HOST ERRORS                                                                                 | 56       |
| 9.0. NO VALID HOST ERRORS                                                                                 | 50       |
| APPENDIX A. BARE METAL DRIVERS                                                                            |          |
| A.1. INTELLIGENT PLATFORM MANAGEMENT INTERFACE (IPMI)                                                     | 58       |
| A.2. REDFISH                                                                                              | 58       |
| A.3. DELL REMOTE ACCESS CONTROLLER (DRAC)                                                                 | 58       |
| A.4. INTEGRATED LIGHTS OUT (ILO)                                                                          | 59       |
| A.5. INTEGRATED LIGHTS-OUT (ILO)  A.6. CONVERTING TO NEXT GENERATION POWER MANAGEMENT DRIVERS             | 59<br>60 |
| A B I CHAIVER LING TO NEXT GENERATION POWER MANAGEMENT DRIVERS                                            | 611      |

## **PREFACE**

This document provides instructions for installing and configuring the Bare Metal service (ironic) in the overcloud, and using the service to provision and manage physical machines for end users.

The Bare Metal service components are also used by the Red Hat OpenStack Platform director, as part of the undercloud, to provision and manage the bare metal nodes that make up the OpenStack environment (the overcloud). For information on how the director uses the Bare Metal service, see Director Installation and Usage.

## CHAPTER 1. ABOUT THE BARE METAL SERVICE

The OpenStack Bare Metal service (ironic) provides the components required to provision and manage physical machines for end users. The Bare Metal service in the overcloud interacts with the following OpenStack services:

- OpenStack Compute (nova) provides scheduling, tenant quotas, IP assignment, and a userfacing API for virtual machine instance management, while the Bare Metal service provides the administrative API for hardware management.
- OpenStack Identity (keystone) provides request authentication and assists the Bare Metal service in locating other OpenStack services.
- OpenStack Image service (glance) manages images and image metadata.
- OpenStack Networking (neutron) provides DHCP and network configuration.
- OpenStack Object Storage (swift) is used by certain drivers to expose temporary URLs to images.

The Bare Metal service uses iPXE to provision physical machines. The following diagram outlines how the OpenStack services interact during the provisioning process when a user launches a new machine with the default drivers.

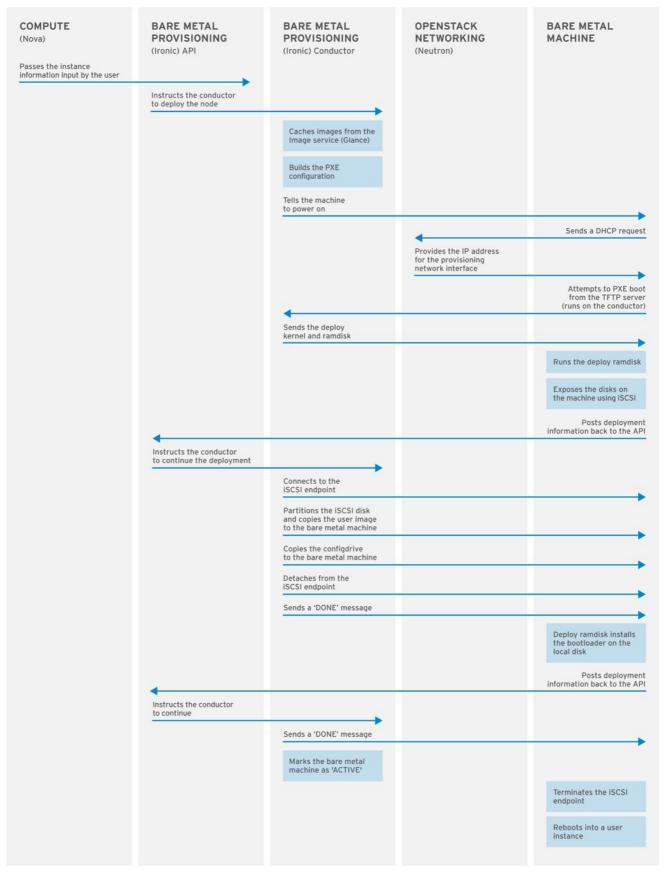

OPENSTACK\_377593\_1215

## CHAPTER 2. PLANNING FOR BARE METAL PROVISIONING

This chapter outlines the requirements for configuring the Bare Metal service, including installation assumptions, hardware requirements, and networking requirements.

## 2.1. INSTALLATION ASSUMPTIONS

This guide assumes that you have installed the director on the undercloud node, and are ready to install the Bare Metal service along with the rest of the overcloud. For more information on installing the director, see Installing the Undercloud.

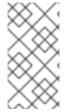

#### NOTE

The Bare Metal service in the overcloud is designed for a trusted tenant environment, as the bare metal nodes have direct access to the control plane network of your OpenStack installation. If you implement a custom composable network for Ironic services in the overcloud, users do not need to access the control plane.

#### 2.2. HARDWARE REQUIREMENTS

#### **Overcloud Requirements**

The hardware requirements for an overcloud with the Bare Metal service are the same as for the standard overcloud. For more information, see Overcloud Requirements in the *Director Installation and Usage* guide.

#### **Bare Metal Machine Requirements**

The hardware requirements for bare metal machines that will be provisioned vary depending on the operating system you are installing.

- For Red Hat Enterprise Linux 8, see the Red Hat Enterprise Linux 8 Performing a standard RHEL installation Guide.
- For Red Hat Enterprise Linux 7, see the Red Hat Enterprise Linux 7 Installation Guide .
- For Red Hat Enterprise Linux 6, see the Red Hat Enterprise Linux 6 Installation Guide .

All bare metal machines that you want to provision require the following:

- A NIC to connect to the bare metal network.
- A power management interface (for example, IPMI) connected to a network reachable from the **ironic-conductor** service. By default, **ironic-conductor** runs on all of the controller nodes, unless you are using composable roles and running **ironic-conductor** elsewhere.
- PXE boot on the bare metal network. Disable PXE boot on all other NICs in the deployment.

#### 2.3. NETWORKING REQUIREMENTS

#### The bare metal network:

This is a private network that the Bare Metal service uses for the following operations:

• The provisioning and management of bare metal machines on the overcloud.

- Cleaning bare metal nodes before and between deployments.
- Tenant access to the bare metal nodes.

The bare metal network provides DHCP and PXE boot functions to discover bare metal systems. This network must use a native VLAN on a trunked interface so that the Bare Metal service can serve PXE boot and DHCP requests.

You can configure the bare metal network in two ways:

- Use a flat bare metal network for Ironic Conductor services. This network must route to the Ironic services on the control plane. If you define an isolated bare metal network, the bare metal notes cannot PXE boot.
- Use a custom composable network to implement Ironic services in the overcloud.

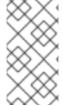

#### **NOTE**

The Bare Metal service in the overcloud is designed for a trusted tenant environment, as the bare metal nodes have direct access to the control plane network of your OpenStack installation. If you implement a custom composable network for Ironic services in the overcloud, users do not need to access the control plane.

#### **Network tagging:**

- The control plane network (the director's provisioning network) is always untagged.
- The bare metal network must be untagged for provisioning, and must also have access to the Ironic API.
- Other networks may be tagged.

#### Overcloud controllers:

The controller nodes with the Bare Metal service must have access to the bare metal network.

#### Bare metal nodes:

The NIC which the bare metal node is configured to PXE-boot from must have access to the bare metal network.

#### 2.3.1. The Default Bare Metal Network

In this architecture, the bare metal network is separated from the control plane network. The bare metal network is a flat network that also acts as the tenant network.

- The bare metal network is created by the OpenStack operator. This network requires a route to the director provisioning network.
- Ironic users have access to the public OpenStack APIs, and to the bare metal network. Since the
  bare metal network is routed to the director's provisioning network, users also have indirect
  access to the control plane.
- Ironic uses the bare metal network for node cleaning.

### Default bare metal network architecture diagram

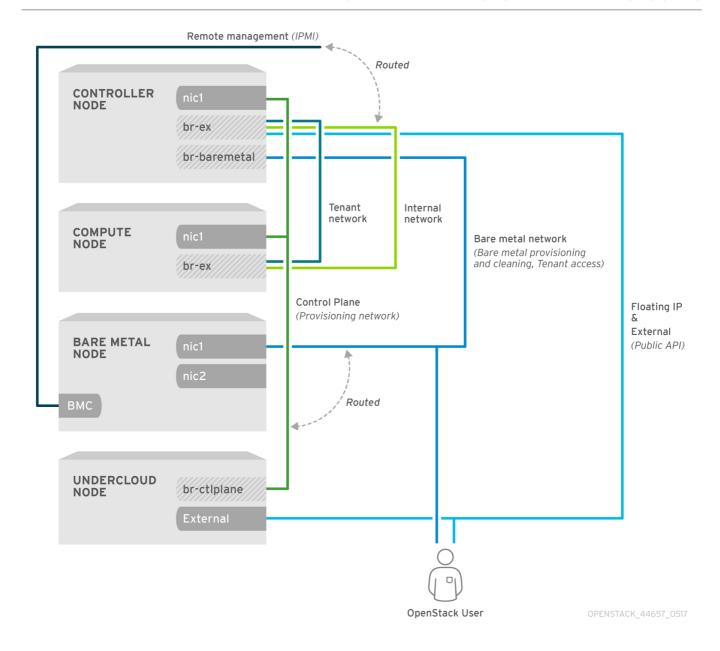

## 2.3.2. The Custom Composable Network

In this architecture, the bare metal network is a custom composable network that does not have access to the control plane. Creating this network might be preferable if you want to limit access to the control plane.

- The custom composable bare metal network is created by the OpenStack operator.
- Ironic users have access to the public OpenStack APIs, and to the custom composable bare metal network.
- Ironic uses the custom composable bare metal network for node cleaning. :leveloffset: +1

# CHAPTER 3. DEPLOYING AN OVERCLOUD WITH THE BARE METAL SERVICE

For full details about overcloud deployment with the director, see Director Installation and Usage. This chapter covers only the deployment steps specific to ironic.

### 3.1. CREATING THE IRONIC TEMPLATE

Use an environment file to deploy the overcloud with the Bare Metal service enabled. A template is located on the director node at /usr/share/openstack-tripleo-heat-templates/environments/services/ironic-overcloud.yaml.

#### Filling in the template

Additional configuration can be specified either in the provided template or in an additional yaml file, for example ~/templates/ironic.yaml.

For a hybrid deployment with both bare metal and virtual instances, you must add
 AggregateInstanceExtraSpecsFilter to the list of NovaSchedulerDefaultFilters. If you have
 not set NovaSchedulerDefaultFilters anywhere, you can do so in ironic.yaml. For an example,
 see Section 3.3, "Example Templates".

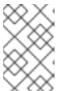

#### **NOTE**

If you are using SR-IOV, NovaSchedulerDefaultFilters is already set in **tripleo-heat-templates**/environments/neutron-sriov.yaml. Append **AggregateInstanceExtraSpecsFilter** to this list.

- The type of cleaning that occurs before and between deployments is set by IronicCleaningDiskErase. By default, this is set to 'full' by deployment/ironic/ironic-conductor-container-puppet.yaml. Setting this to 'metadata' can substantially speed up the process, as it cleans only the partition table, however, since the deployment will be less secure in a multi-tenant environment, you should do this only in a trusted tenant environment.
- You can add drivers with the **IronicEnabledDrivers** parameter. By default, **ipmi**, **idrac** and **ilo** are enabled.

For a full list of configuration parameters, see Bare Metal in the Overcloud Parameters quide.

#### 3.2. NETWORK CONFIGURATION

If you use the default flat bare metal network, you must create a bridge **br-baremetal** for ironic to use. You can specify this in an additional template:

#### ~/templates/network-environment.yaml

parameter defaults:

NeutronBridgeMappings: datacentre:br-ex,baremetal:br-baremetal

NeutronFlatNetworks: datacentre,baremetal

You can configure this bridge either in the provisioning network (control plane) of the controllers, so that you can reuse this network as the bare metal network, or add a dedicated network. The configuration requirements are the same, however the bare metal network cannot be VLAN-tagged, as it is used for provisioning.

#### ~/templates/nic-configs/controller.yaml

```
network_config:

type: ovs_bridge
name: br-baremetal
use_dhcp: false
members:

type: interface
name: eth1
```

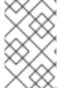

#### **NOTE**

The Bare Metal service in the overcloud is designed for a trusted tenant environment, as the bare metal nodes have direct access to the control plane network of your OpenStack installation.

## 3.2.1. Configuring a Custom Provisioning Network

The default flat provisioning network can introduce security concerns in a customer environment as a tenant can interfere with the undercloud network. To prevent this risk, you can configure a custom composable bare metal provisioning network for ironic services that does not have access to the control plane:

1. Configure the shell to access Identity as the administrative user:

\$ source ~/overcloudrc

2. Copy the **network\_data.yaml** file:

(undercloud) [stack@host01  $\sim$ ]\$ cp /usr/share/openstack-tripleo-heat-templates/network\_data.yaml .

3. Edit the new **network\_data.yaml** file and add a new network for Overcloud provisioning:

# custom network for Overcloud provisioning

- name: OcProvisioning name\_lower: oc\_provisioning

vip: true vlan: 205

ip\_subnet: '172.23.3.0/24'

allocation\_pools: [{'start': '172.23.3.10', 'end': '172.23.3.200'}]

- 4. Update the **network\_environments.yaml** and **nic-configs/controller.yaml** files to use the new network.
  - a. In the **network\_environments.yaml** file, add Vlan and remap Ironic networks:

ServiceNetMap: IronicApiNetwork: oc\_provisioning IronicNetwork: oc\_provisioning b. In the **nic-configs/controller.yaml** file, add an interface and necessary parameters:

```
$network_config:
    type: vlan
    vlan_id:
        get_param: OcProvisioningNetworkVlanID
    addresses:
    ip_netmask:
        get_param: OcProvisioningIpSubnet
```

5. Copy the **roles\_data.yaml** file:

```
(undercloud) [stack@host01 \sim]$ cp /usr/share/openstack-tripleo-heat-templates/roles_data.yaml .
```

6. Edit the new roles data.yaml and add the new network for the controller:

```
networks:
...
- OcProvisioning
```

7. Include the new network\_data.yaml and roles\_data.yaml files in the deploy command:

```
-n /home/stack/network_data.yaml \-r /home/stack/roles_data.yaml \
```

#### 3.3. EXAMPLE TEMPLATES

The following is an example template file. This file might not meet the requirements of your environment. Before using this example, ensure that it does not interfere with any existing configuration in your environment.

### ~/templates/ironic.yaml

parameter\_defaults:

NovaSchedulerDefaultFilters:

- RetryFilter
- AggregateInstanceExtraSpecsFilter
- AvailabilityZoneFilter
- DiskFilter
- ComputeFilter
- ComputeCapabilitiesFilter
- ImagePropertiesFilter

IronicCleaningDiskErase: metadata

In this example:

- The **AggregateInstanceExtraSpecsFilter** allows both virtual and bare metal instances, for a hybrid deployment.
- Disk cleaning that is done before and between deployments erases only the partition table (metadata).

### 3.4. ENABLING IRONIC INTROSPECTION IN THE OVERCLOUD

To enable Bare Metal introspection in the Overcloud, include both the **ironic.yaml** and the **ironic-inspector.yaml** environment files in the deploy command. You can find these files in the /usr/share/openstack-tripleo-heat-templates/environments/services directory. Use the following example to include configuration details for the ironic inspector that correspond to your environment:

parameter\_defaults:

IronicInspectorSubnets:

- ip\_range: 192.168.101.201,192.168.101.250

IPAImageURLs: '["http://192.168.24.1:8088/agent.kernel",

"http://192.168.24.1:8088/agent.ramdisk"]' IronicInspectorInterface: 'br-baremetal'

#### **IronicInspectorSubnets**

This parameter can contain multiple ranges and works with both spine and leaf.

## **IPAlmageURLs**

This parameter contains details about the IPA kernel and ramdisk. In most cases, you can use the same images that you use on the undercloud. If you omit this parameter, place alternatives on each controller.

#### IronicInspectorInterface

Use this parameter to specify the bare metal network interface.

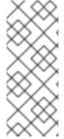

#### **NOTE**

If you use a composable Ironic or IronicConductor role, you must include the **IronicInspector** service in the Ironic role in your roles file.

ServicesDefault:

OS::TripleO::Services::IronicInspector

#### 3.5. DEPLOYING THE OVERCLOUD

To enable the Bare Metal service, include your ironic environment files with the **-e** option when deploying or redeploying the overcloud, along with the rest of your overcloud configuration.

For example:

- \$ openstack overcloud deploy \
  - --templates \
  - -e ~/templates/node-info.yaml \
  - -e /usr/share/openstack-tripleo-heat-templates/environments/network-isolation.yaml \
  - -e ~/templates/network-environment.yaml \
  - -e /usr/share/openstack-tripleo-heat-templates/environments/services/ironic-overcloud.yaml \
  - -e ~/templates/ironic.yaml \

For more information about deploying the overcloud, see Deployment command options and Including Environment Files in Overcloud Creation in the *Director Installation and Usage* guide.

## 3.6. TESTING THE BARE METAL SERVICE

You can use the OpenStack Integration Test Suite to validate your Red Hat OpenStack deployment. For more information, see the OpenStack Integration Test Suite Guide.

## Additional Ways to Verify the Bare Metal Service:

- 1. Configure the shell to access Identity as the administrative user:
  - \$ source ~/overcloudrc
- 2. Check that the **nova-compute** service is running on the controller nodes:
  - \$ openstack compute service list -c Binary -c Host -c Status
- 3. If you have changed the default ironic drivers, ensure that the required drivers are enabled:
  - \$ openstack baremetal driver list
- 4. Ensure that the ironic endpoints are listed:
  - \$ openstack catalog list

# CHAPTER 4. CONFIGURING FOR THE BARE METAL SERVICE AFTER DEPLOYMENT

This section describes the steps necessary to configure your overcloud after deployment.

### 4.1. CONFIGURING OPENSTACK NETWORKING

Configure OpenStack Networking to communicate with the Bare Metal service for DHCP, PXE boot, and other requirements. You can configure the bare metal network in two ways:

- Use a flat bare metal network for Ironic Conductor services. This network must route to the Ironic services on the control plane network.
- Use a custom composable network to implement Ironic services in the overcloud.

Follow the procedures in this section to configure OpenStack Networking for a single flat network for provisioning onto bare metal, or to configure a new composable network that does not rely on an unused isolated network or a flat network. The configuration uses the ML2 plug-in and the Open vSwitch agent.

Perform all steps in the following procedure on the server that hosts the OpenStack Networking service, while logged in as the **root** user.

## 4.1.1. Configuring OpenStack Networking to Communicate with the Bare Metal Service on a flat Bare Metal Network

- 1. Configure the shell to access Identity as the administrative user:
  - \$ source ~/overcloudro
- 2. Create the flat network over which to provision bare metal instances:
  - \$ openstack network create \
  - --provider-network-type flat \
  - --provider-physical-network baremetal \
  - --share NETWORK NAME

Replace NETWORK\_NAME with a name for this network. The name of the physical network over which the virtual network is implemented (in this case **baremetal**) was set earlier in the

- ~/templates/network-environment.yaml file, with the parameter NeutronBridgeMappings.
- 3. Create the subnet on the flat network:

\$ openstack subnet create \

- --network NETWORK NAME \
- --subnet-range NETWORK\_CIDR \
- --ip-version 4 \
- --gateway GATEWAY\_IP\
- --allocation-pool start=START\_IP,end=END\_IP \
- --dhcp SUBNET\_NAME

Replace the following values:

• Replace SUBNET\_NAME with a name for the subnet.

- Replace NETWORK\_NAME with the name of the provisioning network that you created in the previous step.
- Replace NETWORK\_CIDR with the Classless Inter-Domain Routing (CIDR) representation
  of the block of IP addresses that the subnet represents. The block of IP addresses specified
  by the range starting with START\_IP and ending with END\_IP must fall within the block of IP
  addresses specified by NETWORK\_CIDR.
- Replace *GATEWAY\_IP* with the IP address or host name of the router interface that acts as the gateway for the new subnet. This address must be within the block of IP addresses specified by *NETWORK\_CIDR*, but outside of the block of IP addresses specified by the range starting with *START\_IP* and ending with *END\_IP*.
- Replace START\_IP with the IP address that denotes the start of the range of IP addresses within the new subnet from which floating IP addresses will be allocated.
- Replace *END\_IP* with the IP address that denotes the end of the range of IP addresses within the new subnet from which floating IP addresses will be allocated.
- 4. Create a router for the network and subnet to ensure that the OpenStack Networking Service serves metadata requests:
  - \$ openstack router create ROUTER\_NAME

Replace **ROUTER\_NAME** with a name for the router.

5. Attach the subnet to the new router:

\$ openstack router add subnet ROUTER\_NAME BAREMETAL\_SUBNET

Replace ROUTER\_NAME with the name of your router and BAREMETAL\_SUBNET with the ID or name of the subnet that you created previously. This allows the metadata requests from **cloud-init** to be served and the node configured.

## 4.1.2. Configuring OpenStack Networking to Communicate with the Bare Metal Service on a Custom Composable Bare Metal Network

 Create a vlan network with a VlanID that matches the **OcProvisioning** network that you create during deployment. Name the new network **provisioning** to match the default name of the cleaning network.

(overcloud) [stack@host01 ~]\$ openstack network create \

- --share \
- --provider-network-type vlan \
- --provider-physical-network datacentre \
- --provider-segment 205 provisioning

If the name of the overcloud network is not **provisioning**, log in to the controller and run the following commands to rename and restart the network:

heat-admin@overcloud-controller-0 ~]\$ sudo vi /var/lib/config-data/puppet-generated/ironic/etc/ironic/ironic.conf

heat-admin@overcloud-controller-0 ~]\$ sudo podman restart ironic\_conductor

### 4.2. CONFIGURING NODE CLEANING

By default, the Bare Metal service is set to use a network named **provisioning** for node cleaning. However, network names are not unique in OpenStack Networking, so it is possible for a tenant to create a network with the same name, causing a conflict with the Bare Metal service. Therefore, it is recommended to use the network UUID instead.

- 1. Configure cleaning by providing the provider network UUID on the controller running the Bare Metal Service:
  - ~/templates/ironic.yaml

parameter\_defaults:

IronicCleaningNetwork: UUID

Replace UUID with the UUID of the bare metal network that you create in the previous steps.

You can find the UUID with the **openstack network show** command:

openstack network show NETWORK\_NAME -f value -c id

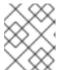

#### **NOTE**

You must perform this configuration after the initial overcloud deployment, because the UUID for the network is not available beforehand.

- 2. Apply the changes by redeploying the overcloud with the **openstack overcloud deploy** command as described in Section 3.5, "Deploying the Overcloud".
- 3. Uncomment the following line and replace **None**> with the UUID of the bare metal network:
  - cleaning\_network = <None>
- 4. Restart the Bare Metal service:
  - # systemctl restart openstack-ironic-conductor.service

Redeploying the overcloud with **openstack overcloud deploy** reverts any manual changes, so ensure that you have added the cleaning configuration to ~/templates/ironic.yaml (described in the previous step) before you next use the **openstack overcloud deploy** command.

#### 4.2.1. Manual Node Cleaning

To initiate node cleaning manually, the node must be in the **manageable** state.

Node cleaning has two modes:

**Metadata only clean** - Removes partitions from all disks on a given node. This is a faster clean cycle, but less secure since it erases only partition tables. Use this mode only on trusted tenant environments.

**Full clean** - Removes all data from all disks, using either ATA secure erase or by shredding. This can take several hours to complete.

To initiate a **metadata** clean:

```
$ openstack baremetal node clean _UUID_ \
--clean-steps '[{"interface": "deploy", "step": "erase_devices_metadata"}]'
```

To initiate a full clean:

```
$ openstack baremetal node clean _UUID_ \
--clean-steps '[{"interface": "deploy", "step": "erase_devices"}]'
```

Replace UUID with the UUID of the node that you want to clean.

After a successful cleaning, the node state returns to **manageable**. If the state is **clean failed**, inspect the **last error** field for the cause of failure.

### 4.3. CREATING THE BARE METAL FLAVOR

You must create a flavor to use as a part of the deployment. The specifications (memory, CPU, and disk) of this flavor must be equal to or less than the hardware specifications of your bare metal node.

- 1. Configure the shell to access Identity as the administrative user:
  - \$ source ~/overcloudrc
- 2. List existing flavors:
  - \$ openstack flavor list
- 3. Create a new flavor for the Bare Metal service:

```
$ openstack flavor create \
```

- --id auto --ram RAM\
- --vcpus VCPU --disk DISK \
- --property baremetal=true \
- --public baremetal

Replace **RAM** with the amount of memory, **VCPU** with the number of vCPUs and **DISK** with the disk storage value. The property **baremetal** is used to distinguish bare metal from virtual instances.

4. Verify that the new flavor is created with the correct values:

\$ openstack flavor list

## 4.4. CREATING THE BARE METAL IMAGES

The deployment requires two sets of images:

- The deploy image is used by the Bare Metal service to boot the bare metal node and copy a
  user image onto the bare metal node. The deploy image consists of the kernel image and the
  ramdisk image.
- The user image is the image deployed onto the bare metal node. The user image also has a
  kernel image and ramdisk image, but additionally, the user image contains a main image. The
  main image is either a root partition, or a whole-disk image.

- A **whole-disk image** is an image that contains the partition table and boot loader. The Bare Metal service does not control the subsequent reboot of a node deployed with a whole-disk image as the node supports localboot.
- A root partition image contains only the root partition of the operating system. If you use a
  root partition, after the deploy image is loaded into the Image service, you can set the
  deploy image as the node boot image in the node properties. A subsequent reboot of the
  node uses netboot to pull down the user image.

The examples in this section use a root partition image to provision bare metal nodes.

## 4.4.1. Preparing the Deploy Images

You do not have to create the deploy image as it was already used when the overcloud was deployed by the undercloud. The deploy image consists of two images - the kernel image and the ramdisk image:

/tftpboot/agent.kernel /tftpboot/agent.ramdisk

These images are often in the home directory, unless you have deleted them, or unpacked them elsewhere. If they are not in the home directory, and you still have the **rhosp-director-images-ipa** package installed, these images are in the /usr/share/rhosp-director-images/ironic-python-agent\*.tar file.

Extract the images and upload them to the Image service:

- \$ openstack image create \
  - --container-format aki \
  - --disk-format aki \
  - --public \
  - --file ./tftpboot/agent.kernel bm-deploy-kernel
- \$ openstack image create \
  - --container-format ari \
  - --disk-format ari \
  - --public \
  - --file ./tftpboot/agent.ramdisk bm-deploy-ramdisk

## 4.4.2. Preparing the User Image

The final image that you need is the user image that will be deployed on the bare metal node. User images also have a kernel and ramdisk, along with a main image. To download and install these packages, you must first configure whole disk image environment variables to suit your requirements.

## 4.4.3. Disk image environment variables

As a part of the disk image building process, the director requires a base image and registration details to obtain packages for the new overcloud image. Define these attributes with the following Linux environment variables.

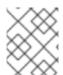

#### NOTE

The image building process temporarily registers the image with a Red Hat subscription and unregisters the system once the image building process completes.

To build a disk image, set Linux environment variables that suit your environment and requirements:

#### DIB\_LOCAL\_IMAGE

Sets the local image that you want to use as the basis for your whole disk image.

#### **REG\_ACTIVATION\_KEY**

Use an activation key instead of login details as part of the registration process.

#### **REG\_AUTO\_ATTACH**

Defines whether to attach the most compatible subscription automatically.

#### REG\_BASE\_URL

The base URL of the content delivery server containing packages for the image. The default Customer Portal Subscription Management process uses **https://cdn.redhat.com**. If you use a Red Hat Satellite 6 server, set this parameter to the base URL of your Satellite server.

#### **REG\_ENVIRONMENT**

Registers to an environment within an organization.

#### **REG\_METHOD**

Sets the method of registration. Use **portal** to register a system to the Red Hat Customer Portal. Use **satellite** to register a system with Red Hat Satellite 6.

#### **REG\_ORG**

The organization where you want to register the images.

#### **REG POOL ID**

The pool ID of the product subscription information.

#### **REG\_PASSWORD**

Gives the password for the user account that registers the image.

#### **REG\_REPOS**

A comma-separated string of repository names. Each repository in this string is enabled through **subscription-manager**.

#### REG\_SAT\_URL

The base URL of the Satellite server to register Overcloud nodes. Use the Satellite's HTTP URL and not the HTTPS URL for this parameter. For example, use <a href="http://satellite.example.com">http://satellite.example.com</a> and not <a href="https://satellite.example.com">https://satellite.example.com</a>.

#### REG\_SERVER\_URL

Gives the hostname of the subscription service to use. The default is for the Red Hat Customer Portal at **subscription.rhn.redhat.com**. If using a Red Hat Satellite 6 server, set this parameter to the hostname of your Satellite server.

#### **REG USER**

Gives the user name for the account that registers the image.

#### 4.4.4. Installing the User Image

- 1. Download the Red Hat Enterprise Linux KVM guest image from the Customer Portal (requires login).
- 2. Define DIB\_LOCAL\_IMAGE as the downloaded image:

\$ export DIB\_LOCAL\_IMAGE=rhel-8.0-x86\_64-kvm.qcow2

3. Set your registration information. If you use Red Hat Customer Portal, you must configure the following information:

```
$ export REG_USER='USER_NAME'

$ export REG_PASSWORD='PASSWORD'

$ export REG_AUTO_ATTACH=true

$ export REG_METHOD=portal

$ export https_proxy='IP_address:port' (if applicable)

$ export http_proxy='IP_address:port' (if applicable)
```

If you use Red Hat Satellite, you must configure the following information:

```
$ export REG_USER='USER_NAME'
$ export REG_PASSWORD='PASSWORD'
$ export REG_SAT_URL='<SATELLITE URL>'
$ export REG_ORG='<SATELLITE ORG>'
$ export REG_ENV='<SATELLITE ENV>'
$ export REG_METHOD=<METHOD>
```

If you have any offline repositories, you can define DIB\_YUM\_REPO\_CONF as local repository configuration:

```
$ export DIB_YUM_REPO_CONF=<path-to-local-repository-config-file>
```

- 4. Create the user images using the **diskimage-builder** tool:
  - \$ disk-image-create rhel8 baremetal -o rhel-image

This command extracts the kernel as **rhel-image.vmlinuz** and initial ramdisk as **rhel-image.initrd**.

5. Upload the images to the Image service:

```
$ KERNEL_ID=$(openstack image create \
--file rhel-image.vmlinuz --public \
--container-format aki --disk-format aki \
-f value -c id rhel-image.vmlinuz)
$ RAMDISK_ID=$(openstack image create \
--file rhel-image.initrd --public \
--container-format ari --disk-format ari \
-f value -c id rhel-image.initrd)
$ openstack image create \
--file rhel-image.qcow2 --public \
--container-format bare \
--disk-format qcow2 \
--property kernel_id=$KERNEL_ID \
--property ramdisk_id=$RAMDISK_ID \
rhel-image
```

## 4.5. CONFIGURING DEPLOY INTERFACES

When provisioning bare metal nodes, the Ironic service on the overcloud writes a base operating system image to the disk on the bare metal node. By default, the deploy interface mounts the image on an iSCSI mount and then copies the image to disk on each node. Alternatively, you can use **direct deploy**, which

writes disk images from a HTTP location directly to disk on bare metal nodes.

### 4.5.1. Understanding the deploy process

Deploy interfaces have a critical role in the provisioning process. Deploy interfaces orchestrate the deployment and define the mechanism for transferring the image to the target disk.

#### **Prerequisites**

- Dependent packages configured on the bare metal service nodes that run **ironic-conductor**.
- OpenStack Compute (nova) must be configured to use the bare metal service endpoint.
- Flavors must be created for the available hardware, and nova must boot the new node from the correct flavor.
- Images must be available in Glance:
  - bm-deploy-kernel
  - o bm-deploy-ramdisk
  - o user-image
  - user-image-vmlinuz
  - o user-image-initrd
- Hardware to enroll with the Ironic API service.

#### Workflow

Use the following example workflow to understand the standard deploy process. Depending on the ironic driver interfaces that you use, some of the steps might differ:

- 1. The Nova scheduler receives a boot instance request from the Nova API.
- 2. The Nova scheduler identifies the relevant hypervisor and identifies the target physical node.
- 3. The Nova compute manager claims the resources of the selected hypervisor.
- 4. The Nova compute manager creates unbound tenant virtual interfaces (VIFs) in the Networking service according to the network interfaces that the nova boot request specifies.
- 5. Nova compute invokes **driver.spawn** from the Nova compute virt layer to create a spawn task that contains all of the necessary information. During the spawn process, the virt driver completes the following steps.
  - a. Updates the target ironic node with information about the deploy image, instance UUID, requested capabilities, and flavor propertires.
  - b. Calls the ironic API to validate the power and deploy interfaces of the target node.
  - c. Attaches the VIFs to the node. Each neutron port can be attached to any ironic port or group. Port groups have higher priority than ports.
  - d. Generates config drive.

- 6. The Nova ironic virt driver issues a deploy request with the Ironic API to the Ironic conductor that services the bare metal node.
- 7. Virtual interfaces are plugged in and the Neutron API updates DHCP to configure PXE/TFTP options.
- 8. The ironic node boot interface prepares (i)PXE configuration and caches the deploy kernel and ramdisk.
- 9. The ironic node management interface issues commands to enable network boot of the node.
- 10. The ironic node deploy interface caches the instance image, kernel, and ramdisk, if necessary.
- 11. The ironic node power interface instructs the node to power on.
- 12. The node boots the deploy ramdisk.
- 13. With iSCSI deployment, the conductor copies the image over iSCSI to the physical node. With direct deployment, the deploy ramdisk downloads the image from a temporary URL. This URL must be a Swift API compatible object store or a HTTP URL.
- 14. The node boot interface switches PXE configuration to refer to instance images and instructs the ramdisk agent to soft power off the node. If the soft power off fails, the bare metal node is powered off with IPMI/BMC.
- 15. The deploy interface instructs the network interface to remove any provisioning ports, binds the tenant ports to the node, and powers the node on.

The provisioning state of the new bare metal node is now **active**.

## 4.5.2. Configuring the direct deploy interface on the overcloud

The iSCSI deploy interface is the default deploy interface. However, you can enable the direct deploy interface to download an image from a HTTP location to the target disk.

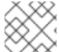

#### NOTE

Your overcloud node memory **tmpfs** must have at least 8GB of RAM.

#### Procedure

 Create or modify a custom environment file /home/stack/templates/direct\_deploy.yaml and specify the IronicEnabledDeployInterfaces and the IronicDefaultDeployInterface parameters.

parameter\_defaults:

IronicEnabledDeployInterfaces: direct IronicDefaultDeployInterface: direct

If you register your nodes with iscsi, retain the **iscsi** value in the **IronicEnabledDeployInterfaces** parameter:

parameter defaults:

Ironic Enabled Deploy Interfaces: direct, is csi

IronicDefaultDeployInterface: direct

2. By default, the Bare Metal Service (ironic) agent on each node obtains the image stored in the Object Storage Service (swift) through a HTTP link. Alternatively, Ironic can stream this image directly to the node through the ironic-conductor HTTP server. To change the service providing the image, set the IronicImageDownloadSource to http in the /home/stack/templates/direct\_deploy.yaml file:

parameter\_defaults:

IronicEnabledDeployInterfaces: direct IronicDefaultDeployInterface: direct IronicImageDownloadSource: http

- 3. Include the custom environment with your overcloud deployment:
  - \$ openstack overcloud deploy \
  - --templates \

. . .

- -e /usr/share/openstack-tripleo-heat-templates/environments/services/ironic.yaml \
- -e /home/stack/templates/direct\_deploy.yaml \

• • •

Wait until deployment completes.

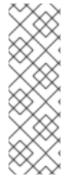

#### **NOTE**

If you did not specify **IronicDefaultDeployInterface** or to use a different deploy interface, specify the deploy interface when you create or update a node:

+

\$ openstack baremetal node create --driver ipmi --deploy-interface direct \$ openstack baremetal node set <NODE> --deploy-interface direct

#### 4.6. ADDING PHYSICAL MACHINES AS BARE METAL NODES

There are two methods to enroll a bare metal node:

- 1. Prepare an inventory file with the node details, import the file into the Bare Metal service, and make the nodes available.
- 2. Register a physical machine as a bare metal node, then manually add its hardware details and create ports for each of its Ethernet MAC addresses. These steps can be performed on any node which has your overcloudre file.

Both methods are detailed in this section.

After enrolling the physical machines, Compute is not immediately notified of new resources, because Compute's resource tracker synchronizes periodically. Changes will be visible after the next periodic task is run. This value, **scheduler\_driver\_task\_period**, can be updated in **/etc/nova/nova.conf**. The default period is 60 seconds.

## 4.6.1. Enrolling a Bare Metal Node With an Inventory File

1. Create a file **overcloud-nodes.yaml**, including the node details. You can enroll multiple nodes with one file.

```
nodes:
  - name: node0
   driver: ipmi
   driver_info:
    ipmi address: <IPMI IP>
    ipmi_username: <USER>
    ipmi_password: <PASSWORD>
   properties:
    cpus: <CPU COUNT>
    cpu arch: <CPU ARCHITECTURE>
    memory_mb: <MEMORY>
    local_gb: <ROOT_DISK>
    root device:
      serial: <SERIAL>
   ports:
    address: <PXE_NIC_MAC>
```

#### Replace the following values:

- <IPMI\_IP> with the address of the Bare Metal controller.
- **<USER>** with your username.
- <PASSWORD> with your password.
- **<CPU\_COUNT>** with the number of CPUs.
- **<CPU\_ARCHITECTURE>** with the type of architecture of the CPUs.
- **<MEMORY>** with the amount of memory in MiB.
- <ROOT\_DISK> with the size of the root disk in GiB.
- <MAC\_ADDRESS> with the MAC address of the NIC used to PXE boot.
   You must include root\_device only if the machine has multiple disks. Replace <SERIAL> with the serial number of the disk that you want to use for deployment.
- 2. Configure the shell to use Identity as the administrative user:
  - \$ source ~/overcloudrc
- 3. Import the inventory file into ironic:
  - \$ openstack baremetal create overcloud-nodes.yaml
- 4. The nodes are now in the **enroll** state.
- 5. Specify the deploy kernel and deploy ramdisk on each node:

```
$ openstack baremetal node set NODE_UUID \
--driver-info deploy_kernel=KERNEL_UUID \
--driver-info deploy_ramdisk=INITRAMFS_UUID
```

Replace the following values:

- Replace NODE\_UUID with the unique identifier for the node. Alternatively, use the node's logical name.
- Replace KERNEL\_UUID with the unique identifier for the kernel deploy image that was
  uploaded to the Image service. Find this value with the following command:
  - \$ openstack image show bm-deploy-kernel -f value -c id
- Replace INITRAMFS\_UUID with the unique identifier for the ramdisk image that was uploaded to the Image service. Find this value with the following command:
  - \$ openstack image show bm-deploy-ramdisk -f value -c id
- 6. Set the node's provisioning state to **available**:
  - \$ openstack baremetal node manage \_NODE\_UUID\_
    \$ openstack baremetal node provide \_NODE\_UUID\_

The bare metal service cleans the node if you enabled node cleaning,

- 7. Check that the nodes were successfully enrolled:
  - \$ openstack baremetal node list

There may be a delay between enrolling a node and its state being shown.

## 4.6.2. Enrolling a Bare Metal Node Manually

- 1. Configure the shell to use Identity as the administrative user:
  - \$ source ~/overcloudrc
- 2. Add a new node:
  - \$ openstack baremetal node create --driver ipmi --name NAME

To create a node, you must specify the driver name. This example uses **ipmi**. To use a different driver, you must enable the driver by setting the **IronicEnabledDrivers** parameter. For more information on supported drivers, see Appendix A, Bare Metal Drivers.

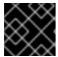

#### **IMPORTANT**

Note the unique identifier for the node.

- 3. Update the node driver information to allow the Bare Metal service to manage the node:
  - \$ openstack baremetal node set NODE\_UUID \
  - --driver info PROPERTY=VALUE \
  - --driver\_info PROPERTY=VALUE

Replace the following values:

- Replace NODE\_UUID with the unique identifier for the node. Alternatively, use the node's logical name.
- Replace PROPERTY with a required property returned by the ironic driver-properties command.
- Replace VALUE with a valid value for that property.
- 4. Specify the deploy kernel and deploy ramdisk for the node driver:
  - \$ openstack baremetal node set NODE\_UUID \
  - --driver-info deploy\_kernel=KERNEL\_UUID \
  - --driver-info deploy\_ramdisk=INITRAMFS\_UUID

#### Replace the following values:

- Replace NODE\_UUID with the unique identifier for the node. Alternatively, use the node's logical name.
- Replace KERNEL\_UUID with the unique identifier for the .kernel image that was uploaded to the Image service.
- Replace INITRAMFS\_UUID with the unique identifier for the .initramfs image that was
  uploaded to the Image service.
- 5. Update the node's properties to match the hardware specifications on the node:
  - \$ openstack baremetal node set NODE\_UUID \
  - --property cpus=*CPU*\
  - --property memory\_mb=*RAM\_MB*\
  - --property local\_gb=DISK\_GB \
  - --property cpu\_arch=ARCH

#### Replace the following values:

- Replace NODE\_UUID with the unique identifier for the node. Alternatively, use the node's logical name.
- Replace CPU with the number of CPUs.
- Replace RAM\_MB with the RAM (in MB).
- Replace *DISK\_GB* with the disk size (in GB).
- Replace ARCH with the architecture type.
- 6. OPTIONAL: Configure the node to reboot after initial deployment from a local boot loader installed on the node's disk, instead of using PXE from ironic-conductor. You must also set the local boot capability on the flavor used to provision the node. To enable local boot, the image used to deploy the node must contain grub2. Configure local boot:

```
$ openstack baremetal node set NODE_UUID \
--property capabilities="boot_option:local"
```

Replace NODE\_UUID with the unique identifier for the node. Alternatively, use the node's logical name.

7. Inform the Bare Metal service of the node's network card by creating a port with the MAC address of the NIC on the provisioning network:

\$ openstack baremetal port create --node NODE\_UUID MAC\_ADDRESS

Replace NODE\_UUID with the unique identifier for the node. Replace MAC\_ADDRESS with the MAC address of the NIC used to PXE boot.

8. If you have multiple disks, set the root device hints. This informs the deploy ramdisk which disk it should use for deployment.

```
$ openstack baremetal node set NODE_UUID \
--property root_device={"PROPERTY": "VALUE"}
```

Replace with the following values:

- Replace NODE\_UUID with the unique identifier for the node. Alternatively, use the node's logical name.
- Replace PROPERTY and VALUE with details about the disk that you want to use for deployment, for example root\_device='{"size": 128}'
   The following properties are supported:
  - model (String): Device identifier.
  - vendor (String): Device vendor.
  - **serial** (String): Disk serial number.
  - hctl (String): Host:Channel:Target:Lun for SCSI.
  - **size** (Integer): Size of the device in GB.
  - wwn (String): Unique storage identifier.
  - wwn\_with\_extension (String): Unique storage identifier with the vendor extension appended.
  - wwn\_vendor\_extension (String): Unique vendor storage identifier.
  - rotational (Boolean): True for a rotational device (HDD), otherwise false (SSD).
  - **name** (String): The name of the device, for example: /dev/sdb1 Use this property only for devices with persistent names.

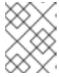

#### NOTE

If you specify more than one property, the device must match all of those properties.

9. Validate the configuration of the node:

```
$ openstack baremetal node validate NODE_UUID +-----+
| Interface | Result | Reason |
```

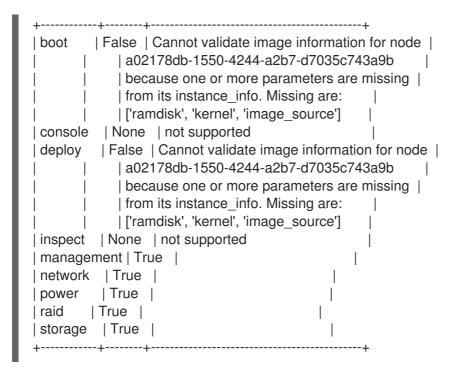

Replace *NODE\_UUID* with the unique identifier for the node. Alternatively, use the node's logical name. The output of the **openstack baremetal node validate** command should report either **True** or **None** for each interface. Interfaces marked **None** are those that you have not configured, or those that are not supported for your driver.

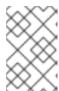

#### NOTE

Interfaces may fail validation due to missing 'ramdisk', 'kernel', and 'image\_source' parameters. This result is fine, because the Compute service populates those missing parameters at the beginning of the deployment process.

## 4.7. USING HOST AGGREGATES TO SEPARATE PHYSICAL AND VIRTUAL MACHINE PROVISIONING

OpenStack Compute uses host aggregates to partition availability zones, and group together nodes with specific shared properties. When an instance is provisioned, Compute's scheduler compares properties on the flavor with the properties assigned to host aggregates, and ensures that the instance is provisioned in the correct aggregate and on the correct host: either on a physical machine or as a virtual machine.

Complete the steps in this section to perform the following operations:

- Add the property baremetal to your flavors, setting it to either true or false.
- Create separate host aggregates for bare metal hosts and compute nodes with a matching **baremetal** property. Nodes grouped into an aggregate inherit this property.

#### **Creating a Host Aggregate**

- 1. Set the **baremetal** property to **true** on the baremetal flavor.
  - \$ openstack flavor set baremetal --property baremetal=true
- 2. Set the **baremetal** property to **false** on the flavors used for virtual instances.

-

\$ openstack flavor set FLAVOR\_NAME --property baremetal=false

- 3. Create a host aggregate called **baremetal-hosts**:
  - \$ openstack aggregate create --property baremetal=true baremetal-hosts
- 4. Add each controller node to the **baremetal-hosts** aggregate:
  - \$ openstack aggregate add host baremetal-hosts HOSTNAME

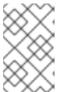

#### **NOTE**

If you have created a composable role with the **Novalronic** service, add all the nodes with this service to the **baremetal-hosts** aggregate. By default, only the controller nodes have the **Novalronic** service.

- 5. Create a host aggregate called **virtual-hosts**:
  - \$ openstack aggregate create --property baremetal=false virtual-hosts
- 6. Add each compute node to the **virtual-hosts** aggregate:
  - \$ openstack aggregate add host virtual-hosts HOSTNAME
- 7. If you did not add the following Compute filter scheduler when deploying the overcloud, add it now to the existing list under **scheduler\_default\_filters** in /etc/nova/nova.conf:
  - AggregateInstanceExtraSpecsFilter

## **CHAPTER 5. ADMINISTERING BARE METAL NODES**

This chapter describes how to provision a physical machine on an enrolled bare metal node. Instances can be launched either from the command line or from the OpenStack dashboard.

## 5.1. LAUNCHING AN INSTANCE USING THE COMMAND LINE INTERFACE

Use the **openstack** command line interface to deploy a bare metal instance.

## Deploying an Instance on the Command Line

- 1. Configure the shell to access Identity as the administrative user:
  - \$ source ~/overcloudrc
- 2. Deploy the instance:

\$ openstack server create \

- --nic net-id=NETWORK UUID\
- --flavor baremetal \
- --image *IMAGE\_UUID\ INSTANCE NAME*

#### Replace the following values:

- Replace *NETWORK\_UUID* with the unique identifier for the network that was created for use with the Bare Metal service.
- Replace *IMAGE\_UUID* with the unique identifier for the disk image that was uploaded to the Image service.
- Replace INSTANCE\_NAME with a name for the bare metal instance.

To assign the instance to a security group, include **--security-group SECURITY\_GROUP**, replacing *SECURITY\_GROUP* with the name of the security group. Repeat this option to add the instance to multiple groups. For more information on security group management, see the Users and Identity Management Guide.

3. Check the status of the instance:

\$ openstack server list --name INSTANCE\_NAME

#### 5.2. LAUNCH AN INSTANCE USING THE DASHBOARD

Use the dashboard graphical user interface to deploy a bare metal instance.

#### Deploying an Instance in the Dashboard

- 1. Log in to the dashboard at http[s]://DASHBOARD\_IP/dashboard.
- 2. Click Project > Compute > Instances

#### 3. Click Launch Instance.

- In the **Details** tab, specify the **Instance Name** and select **1** for **Count**.
- In the **Source** tab, select an **Image** from **Select Boot Source**, then click the ↑ (up arrow) symbol to select an operating system disk image. The chosen image moves to **Allocated**.
- In the Flavor tab, select baremetal.
- In the **Networks** tab, use the + (plus) and (minus) buttons to move required networks from **Available** to **Allocated**. Ensure that the shared network created for the Bare Metal service is selected here.
- If you want to assign the instance to a security group, in the **Security Groups** tab, use the arrow to move the group to **Allocated**.
- 4. Click Launch Instance.

## 5.3. CONFIGURE PORT GROUPS IN THE BARE METAL PROVISIONING SERVICE

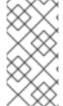

#### **NOTE**

Port group functionality for bare metal nodes is available in this release as a **Technology Preview**, and therefore is not fully supported by Red Hat. It should be used only for testing, and should not be deployed in a production environment. For more information about Technology Preview features, see Scope of Coverage Details.

Port groups (bonds) provide a method to aggregate multiple network interfaces into a single 'bonded' interface. Port group configuration always takes precedence over an individual port configuration.

If a port group has a physical network, then all the ports in that port group should have the same physical network. The Bare Metal Provisioning service supports configuration of port groups in the instances using **configdrive**.

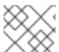

#### **NOTE**

Bare Metal Provisioning service API version 1.26 supports port group configuration.

## 5.3.1. Configure the Switches

To configure port groups in a Bare Metal Provisioning deployment, you must configure the port groups on the switches manually. You must ensure that the mode and properties on the switch correspond to the mode and properties on the bare metal side as the naming can vary on the switch.

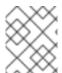

#### **NOTE**

You cannot use port groups for provisioning and cleaning if you need to boot a deployment using iPXE.

Port group fallback allows all the ports in a port group to fallback to individual switch ports when a connection fails. Based on whether a switch supports port group fallback or not, you can use the ``--support-standalone-ports`` and ``--unsupport-standalone-ports`` options.

## 5.3.2. Configure Port Groups in the Bare Metal Provisioning Service

1. Create a port group by specifying the node to which it belongs, its name, address, mode, properties and whether it supports fallback to standalone ports.

# openstack baremetal port group create --node NODE\_UUID --name NAME --address MAC\_ADDRESS --mode MODE --property miimon=100 --property xmit\_hash\_policy="layer2+3" --support-standalone-ports

You can also update a port group using the **openstack baremetal port group set** command.

If you do not specify an address, the deployed instance port group address is the same as the OpenStack Networking port. The port group will not be configured if the **neutron** port is not attached.

During interface attachment, port groups have a higher priority than the ports, so they are used first. Currently, it is **not** possible to specify whether a port group or a port is desired in an interface attachment request. Port groups that do not have any ports will be ignored.

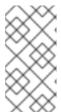

#### NOTE

Port groups must be configured manually in standalone mode either in the image or by generating the **configdrive** and adding it to the node's **instance\_info**. Ensure that you have **cloud-init** version 0.7.7 or later for the port group configuration to work.

- 2. Associate a port with a port group:
  - During port creation:

# openstack baremetal port create --node NODE\_UUID --address MAC\_ADDRESS --port-group test

• During port update:

# openstack baremetal port set PORT\_UUID --port-group PORT\_GROUP\_UUID

3. Boot an instance by providing an image that has **cloud-init** or supports bonding.

To check if the port group has been configured properly, run the following command:

# cat /proc/net/bonding/bondX

Here, **X** is a number autogenerated by **cloud-init** for each configured port group, starting with a **0** and incremented by one for each configured port group.

#### 5.4. DETERMINING THE HOST TO IP ADDRESS MAPPING

Use the following commands to determine which IP addresses are assigned to which host and also to which bare metal node.

This feature allows you to know the host to IP mapping from the undercloud without needing to access the hosts directly.

(undercloud) [stack@host01 ~]\$ openstack stack output show overcloud HostsEntry --max-width 80 | Field description | The content that should be appended to your /etc/hosts if you | want to get hostname-based access to the deployed nodes (useful for I testing without setting up a DNS). output\_key | HostsEntry output value | 172.17.0.10 overcloud-controller-0.localdomain overcloud-| controller-0 | 10.8.145.18 overcloud-controller-0.external.localdomain overcloud-controller-0.external | 172.17.0.10 overcloud-controller-0.internalapi.localdomain overcloud-controller-0.internalapi | 172.18.0.15 overcloud-controller-0.storage.localdomain | overcloud-controller-0.storage | 172.21.2.12 overcloud-controller-0.storagemgmt.localdomain | overcloud-controller-0.storagemgmt 172.16.0.15 overcloud-controller-0.tenant.localdomain overcloud-controller-0.tenant | 10.8.146.13 overcloud-controller-0.management.localdomain overcloud-controller-0.management 10.8.146.13 overcloud-controller-0.ctlplane.localdomain overcloud-controller-0.ctlplane | 172.17.0.21 overcloud-compute-0.localdomain overcloudcompute-0 | 10.8.146.12 overcloud-compute-0.external.localdomain overcloud-compute-0.external | 172.17.0.21 overcloud-compute-0.internalapi.localdomain | overcloud-compute-0.internalapi 172.18.0.20 overcloud-compute-0.storage.localdomain overcloud-compute-0.storage | 10.8.146.12 overcloud-compute-0.storagemgmt.localdomain overcloud-compute-0.storagemgmt | 172.16.0.16 overcloud-compute-0.tenant.localdomain overcloud- | compute-0.tenant | 10.8.146.12 overcloud-compute-0.management.localdomain overcloud-compute-0.management 10.8.146.12 overcloud-compute-0.ctlplane.localdomain overcloud-compute-0.ctlplane 10.8.145.16 overcloud.localdomain 10.8.146.7 overcloud.ctlplane.localdomain | 172.17.0.19 overcloud.internalapi.localdomain | 172.18.0.19 overcloud.storage.localdomain | 172.21.2.16 overcloud.storagemgmt.localdomain

To filter a particular host, run the following command:

-f value | grep overcloud-controller-0.localdomain overcloud-controller-0
172.17.0.12 overcloud-controller-0.localdomain overcloud-controller-0.external
172.17.0.12 overcloud-controller-0.internalapi.localdomain overcloud-controller-0.internalapi
172.18.0.12 overcloud-controller-0.storage.localdomain overcloud-controller-0.storage
172.21.2.13 overcloud-controller-0.storagemgmt.localdomain overcloud-controller-0.storagemgmt
172.16.0.19 overcloud-controller-0.tenant.localdomain overcloud-controller-0.tenant
10.8.146.13 overcloud-controller-0.management.localdomain overcloud-controller-0.management
10.8.146.13 overcloud-controller-0.ctlplane.localdomain overcloud-controller-0.ctlplane

(undercloud) [stack@host01 ~]\$ openstack stack output show overcloud HostsEntry -c output value

To map the hosts to bare metal nodes, run the following command:

```
(undercloud) [stack@host01 ~]$ openstack baremetal node list --fields uuid name instance info -f
ison
"UUID": "c0d2568e-1825-4d34-96ec-f08bbf0ba7ae",
  "Instance Info": {
   "root gb": "40",
   "display name": "overcloud-compute-0",
   "image source": "24a33990-e65a-4235-9620-9243bcff67a2",
   "capabilities": "{\"boot_option\": \"local\"}",
   "memory mb": "4096",
   "vcpus": "1",
   "local gb": "557",
   "configdrive": "*****",
   "swap_mb": "0",
   "nova host id": "host01.lab.local"
  "Name": "host2"
 },
  "UUID": "8c3faec8-bc05-401c-8956-99c40cdea97d",
  "Instance Info": {
   "root_gb": "40",
   "display_name": "overcloud-controller-0",
   "image_source": "24a33990-e65a-4235-9620-9243bcff67a2",
   "capabilities": "{\"boot option\": \"local\"}",
   "memory mb": "4096",
   "vcpus": "1",
   "local_gb": "557",
   "configdrive": "*****".
   "swap mb": "0",
   "nova_host_id": "host01.lab.local"
  },
  "Name": "host3"
```

## 5.5. ATTACHING AND DETACHING A VIRTUAL NETWORK INTERFACE

The Bare Metal Provisioning service has an API to manage the mapping between virtual network interfaces, for example, the ones used in the OpenStack Networking service and the physical interfaces (NICs). These interfaces are configurable for each Bare Metal Provisioning node, allowing you to set the virtual network interface (VIF) to physical network interface (PIF) mapping logic using the **openstack baremetal node vif\*** commands.

The following example procedure describes the steps to attach and detach VIFs.

1. List the VIF IDs currently connected to the bare metal node:

 After the VIF is attached, the Bare Metal service updates the virtual port in the OpenStack Networking service with the actual MAC address of the physical port.
 This can be checked using the following command:

3. Create a new port on the network where you have created the baremetal-0 node:

\$ openstack port create --network baremetal --fixed-ip ip-address=192.168.24.24 baremetal-0-extra

4. Remove a port from the instance:

\$ openstack server remove port overcloud-baremetal-0 4475bc5a-6f6e-466d-bcb6-6c2dce0fba16

- 5. Check that the IP address no longer exists on the list:
  - \$ openstack server list
- 6. Check if there are VIFs attached to the node:
  - \$ openstack baremetal node vif list baremetal-0 \$ openstack port list
- 7. Add the newly created port:

\$ openstack server add port overcloud-baremetal-0 baremetal-0-extra

8. Verify that the new IP address shows the new port:

9. Check if the VIF ID is the UUID of the new port:

10. Check if the OpenStack Networking port MAC address is updated and matches one of the Bare Metal service ports:

11. Reboot the bare metal node so that it recognizes the new IP address:

\$ openstack server reboot overcloud-baremetal-0

After detaching or attaching interfaces, the bare metal OS removes, adds, or modifies the network interfaces that have changed. When you replace a port, a DHCP request obtains the new IP address, but this may take some time since the old DHCP lease is still valid. The simplest way to initiate these changes immediately is to reboot the bare metal host.

## 5.6. CONFIGURING NOTIFICATIONS FOR THE BARE METAL SERVICE

You can configure the bare metal service to display notifications for different events that occur within the service. These notifications can be used by external services for billing purposes, monitoring a data store, and so on. This section describes how to enable these notifications.

To enable notifications for the baremetal service, you must set the following options in your **ironic.conf** configuration file.

- The notification\_level option in the [DEFAULT] section determines the minimum priority level for which notifications are sent. The values for this option can be set to debug, info, warning, error, or critical. If the option is set to warning, all notifications with priority level warning, error, or critical are sent, but not notifications with priority level debug or info. If this option is not set, no notifications are sent. The priority level of each available notification is documented below.
- The transport\_url option in the [oslo\_messaging\_notifications] section determines the
  message bus used when sending notifications. If this is not set, the default transport used for
  RPC is used.

All notifications are emitted on the **ironic\_versioned\_notifications** topic in the message bus. Generally, each type of message that traverses the message bus is associated with a topic that describes the contents of the message.

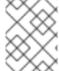

#### NOTE

The notifications can be lost and there is no guarantee that a notification will make it across the message bus to the end user.

### 5.7. CONFIGURING AUTOMATIC POWER FAULT RECOVERY

Ironic has a string field **fault** that records power, cleaning, and rescue abort failures for nodes.

Table 5.1. Ironic node faults

| Fault                | Description                                                                                           |
|----------------------|----------------------------------------------------------------------------------------------------|
| power failure        | The node is in maintenance mode due to power sync failures that exceed the maximum number of retries. |
| clean failure        | The node is in maintenance mode due to the failure of a cleaning operation.                           |
| rescue abort failure | The node is in maintenance mode due to the failure of a cleaning operation during rescue abort.       |
| none                 | There is no fault present.                                                                            |

Conductor checks the value of this field periodically. If the conductor detects a **power failure** state and can successfully restore power to the node, the node is removed from maintenance mode and restored to operation.

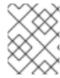

### **NOTE**

If the operator places a node in maintenance mode manually, the conductor does not automatically remove the node from maintenance mode.

The default interval is 300 seconds, however, you can configure this interval with director using hieradata:

ironic::conductor::power\_failure\_recovery\_interval

To disable automatic power fault recovery, set the value to **0**.

## 5.8. INTROSPECTING OVERCLOUD NODES

You can perform introspection of Overcloud nodes to monitor the specification of the nodes.

- 1. Source the rc file:
  - \$ source ~/overcloudrc
- 2. Run the introspection command:
  - \$ openstack baremetal introspection start [--wait] <NODENAME>

Replace < NODENAME > with the name of the node that you want to inspect.

- 3. Check the introspection status:
  - \$ openstack baremetal introspection status < NODENAME>

Replace < NODENAME > with the name of the node.

## CHAPTER 6. USE BARE METAL NODES AS INSTANCES

This use case allows you to deploy an instance that uses a bare metal node as the underlying hardware. Sahara performs two internal tasks when creating a big data cluster:

- 1. Heat is used to create the instances, including the required network.
- 2. When the instances are ready (**openstack server list** will be **ACTIVE**), sahara connects to each node and applies the configuration for the specified big data plugin. This can include installing additional software, spawning services, and other tasks, until the big data instance is ready.

## 6.1. PREREQUISITES

- Use the default parameters when deploying Bare Metal Provisioning (ironic) and Data Processing (sahara) on the overcloud.
- All the bare metal nodes must be grouped under a predefined flavor (referred to in this section as the **baremetal\_flavor**).
- Mixed configurations combining virtual and bare metal nodes have not been tested, and may not be supported.

Typically, virtual instances are connected to a private project network and are accessible through a floating IP pool on a public network. However, an issue could arise if the bare metal machines managed by ironic are accessible only through a single network. As a result, the sahara cluster should be configured not to use a floating IP address pool, but to use only that network. This issue is not limited to bare metal nodes, and could also arise when sahara is used with virtual machines only.

## 6.2. GENERATE THE IMAGES

You may need to generate new images for the bare metal nodes using **sahara-image-elements** (including the additional **baremetal** switch). If so, you must also generate the kernel and initrd images. However, you may not need to generate the bare metal images at all, as the images typically generated by **sahara-image-elements** do work as full-disk images. The bare metal images may be needed for the **MapR** plugin, because the flavor requires an ephemeral disk and that further requires a partition image. There is currently a known issue for the generation script that prevents the creation of bare metal images. This is expected to be resolved in a future update.

Once the images are generated, you must upload the images to glance, and then register the images in sahara.

## 6.3. CREATE THE CLUSTER

In this example, the CDH plugin is used to demonstrate a testing scenario:

- Create a typical set of CDH node group templates and cluster templates. However, for this use case you must specify the new **baremetal\_flavor**, and you might not require a floating IP address pool. For example, you might allocate:
  - 1x manager
  - 1x master-core
  - 1x master-additional

- 1x worker-nm-dn
- 2. Enable **dfs\_replication** by setting it to **1**.
- 3. Set the flavor to **baremetal\_flavor**.
- 4. Create a cluster: The resulting cluster should initialize successfully, and the instances you deploy should use the bare metal nodes.

## CHAPTER 7. BOOTING FROM CINDER VOLUMES

This section contains information on creating and connecting volumes created in OpenStack Block Storage (cinder) to bare metal instances created with OpenStack Bare Metal (ironic).

## 7.1. CINDER VOLUME BOOT FOR BARE METAL NODES

You can boot bare metal nodes from a block storage device that is stored in OpenStack Block Storage (cinder). OpenStack Bare Metal (ironic) connects bare metal nodes to volumes through an iSCSI interface.

Ironic enables this feature during the overcloud deployment. However, consider the following conditions prior to deployment:

- The overcloud requires the cinder iSCSI backend to be enabled. Set the
   CinderEnableIscsiBackend heat parameter to true during overcloud deployment.
- You cannot use the cinder volume boot feature with a Red Hat Ceph Storage backend.
- You must set the **rd.iscsi.firmware=1** kernel parameter on the boot disk.

#### 7.2. CONFIGURING NODES FOR CINDER VOLUME BOOT

You must configure certain options for each bare metal node to successfully boot from a cinder volume.

#### **Procedure**

- 1. Log in to the undercloud as the **stack** user.
- 2. Source the overcloud credentials:
  - \$ source ~/overcloudrc
- 3. Set the **iscsi\_boot** capability to **true** and the **storage-interface** to **cinder** for the selected node:

\$ openstack baremetal node set --property capabilities=iscsi\_boot:true --storage-interface cinder <NODEID>

Replace `<NODEID> with the ID of the chosen node.

4. Create an iSCSI connector for the node:

\$ openstack baremetal volume connector create --node <NODEID> --type iqn --connector-id iqn.2010-10.org.openstack.node<NUM>

The connector ID for each node must be unique. In the example, the connector is **iqn.2010-10.org.openstack.node<NUM>** where **<NUM>** is an incremented number for each node.

## 7.3. CONFIGURING ISCSI KERNEL PARAMETERS ON THE BOOT DISK

You must enable the iSCSI booting in the kernel on the image. To accomplish this, mount the QCOW2 image and enable iSCSI components on the image.

#### **Prerequisites**

- Download a Red Hat Enterprise Linux QCOW2 image and copy it to the /home/stack/ directory on the undercloud. You can download Red Hat Enterprise Linux KVM images in QCOW2 format from the following pages:
  - Red Hat Enterprise Linux 7
  - Red Hat Enterprise Linux 8

#### Procedure

- 1. Log in to the undercloud as the **stack** user.
- 2. Mount the QCOW2 image and access it as the **root** user:
  - a. Load the **nbd** kernel module:
    - \$ sudo modprobe nbd
  - b. Connect the QCOW image as /dev/nbd0:
    - \$ sudo qemu-nbd --connect=/dev/nbd0 <IMAGE>
  - c. Check the partitions on the NBD:
    - \$ sudo fdisk /dev/nbd0 -l

New Red Hat Enterprise Linux QCOW2 images contain only one partition, which is usually named /dev/nbd0p1 on the NBD.

- d. Create a mount point for the image:
  - mkdir /tmp/mountpoint
- e. Mount the image:
  - sudo mount /dev/nbd0p1 /tmp/mountpoint/
- f. Mount your **dev** directory so that the image has access to device information on the host:
  - sudo mount -o bind /dev /tmp/mountpoint/dev
- g. Change the root directory to the mount point:
  - sudo chroot /tmp/mountpoint /bin/bash
- 3. Configure iSCSI on the image:

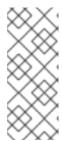

#### **NOTE**

Some commands in this step might report the following error:

Iscpu: cannot open /proc/cpuinfo: No such file or directory

This error is not critical and you can ignore the error.

- a. Move the **resolv.conf** file to a temporary location:
  - # mv /etc/resolv.conf /etc/resolv.conf.bak
- b. Create a temporary **resolv.conf** file to resolve DNS requests for the Red Hat Content Delivery Network. This example uses **8.8.8.8** for the nameserver:
  - # echo "nameserver 8.8.8.8" > /etc/resolv.conf
- c. Register the mounted image to the Red Hat Content Delivery Network:
  - # subscription-manager register

Enter your username and password when the command prompts you.

d. Attach a subscription that contains Red Hat Enterprise Linux:

```
# subscription-manager list --all --available
# subscription-manager attach --pool <POOLID>
```

Substitute **<POOLID>** with the pool ID of the subscription.

- e. Disable the default repositories:
  - # subscription-manager repos --disable "\*"
- f. Enable the Red Hat Enterprise Linux repository:
  - Red Hat Enterprise Linux 7:
    - # subscription-manager repos --enable "rhel-7-server-rpms"
  - Red Hat Enterprise Linux 8:
    - # subscription-manager repos --enable "rhel-8-for-x86\_64-baseos-rpms"
- g. Install the iscsi-initiator-utils package:
  - # yum install -y iscsi-initiator-utils
- h. Unregister the mounted image:
  - # subscription-manager unregister

i. Restore the original **resolv.conf** file:

# mv /etc/resolv.conf.bak /etc/resolv.conf

j. Check the kernel version on the mounted image:

# rpm -qa kernel

For example, if the output is **kernel-3.10.0-1062.el7.x86\_64**, the kernel version is **3.10.0-1062.el7.x86\_64**. Note this kernel version for the next step.

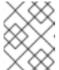

#### NOTE

New Red Hat Enterprise Linux QCOW2 image have only one kernel version installed. If more than one kernel version is installed, use the latest one.

k. Add the **network** and **iscsi** dracut modules to the initramfs image:

# dracut --force --add "network iscsi" /boot/initramfs-<KERNELVERSION>.img <KERNELVERSION>

Replace **KERNELVERSION**> with the version you obtained from **rpm -qa kernel**. The following example uses **3.10.0-1062.el7.x86\_64** as the kernel version:

# dracut --force --add "network iscsi" /boot/initramfs-3.10.0-1062.el7.x86\_64.img 3.10.0-1062.el7.x86\_64

I. Edit the /etc/default/grub configuration file and add rd.iscsi.firmware=1 to the GRUB CMDLINE LINUX parameter:

# vi /etc/default/grub

The following example shows the **GRUB\_CMDLINE\_LINUX** parameter with the added **rd.iscsi.firmware=1** kernel argument:

GRUB\_CMDLINE\_LINUX="console=tty0 crashkernel=auto console=ttyS0,115200n8 no\_timer\_check net.ifnames=0 rd.iscsi.firmware=1"

Save these changes.

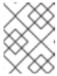

#### **NOTE**

Do not rebuild the **grub** menu configuration at this step. A later step in this procedure rebuilds the **grub** menu as a temporary virtual machine.

m. Exit from the mounted image back to your host operating system:

# exit

- 4. Unmount the image:
  - a. Unmount the **dev** directory from the temporary mount point:

\$ sudo umount /tmp/mountpoint/dev

- b. Unmount the image from the mount point:
  - \$ sudo umount /tmp/mountpoint
- c. Disconnect the QCOW2 image from /dev/nbd0/:
  - \$ sudo qemu-nbd --disconnect /dev/nbd0
- 5. Rebuild the **grub** menu configuration on the image:
  - a. Install the libguestfs-tools package:
    - \$ sudo yum -y install libguestfs-tools

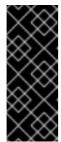

#### **IMPORTANT**

If you install the **libguestfs-tools** package on the undercloud, disable **iscsid.socket** to avoid port conflicts with the **tripleo\_iscsid** service on the undercloud:

- \$ sudo systemctl disable --now iscsid.socket
- b. Set the libguestfs backend to use QEMU directly:
  - \$ export LIBGUESTFS\_BACKEND=direct
- c. Update the grub configuration on the image:
  - \$ guestfish -a <IMAGE> -m /dev/sda1 sh "/sbin/grub2-mkconfig -o /boot/grub2/grub.cfg"

#### 7.4. CREATING AND USING A BOOT VOLUME IN CINDER

You must upload the iSCSI-enabled image to OpenStack Image Storage (glance) and create the boot volume in OpenStack Block Storage (cinder).

#### **Procedure**

- 1. Log in to the undercloud as the **stack** user.
- 2. Upload the iSCSI-enabled image to glance:
  - \$ openstack image create --disk-format qcow2 --container-format bare --file rhel-server-7.7-x86\_64-kvm.qcow2 rhel-server-7.7-iscsi
- 3. Create a volume from the image:
  - \$ openstack volume create --size 10 --image rhel-server-7.7-iscsi --bootable rhel-test-volume

- 4. Create a bare metal instance that uses the boot volume in cinder:
  - \$ openstack server create --flavor baremetal --volume rhel-test-volume --key default rhel-test

# **CHAPTER 8. ML2 NETWORKING-ANSIBLE**

This section contains information on the **networking-ansible** ML2 driver in OpenStack Networking (neutron), integration with OpenStack Bare Metal (ironic), and instructions on enabling and configuring this driver on an overcloud.

## 8.1. MODULAR LAYER 2 (ML2) NETWORKING-ANSIBLE

OpenStack Networking (neutron) contains **networking-ansible**, which is an ML2 driver that uses Ansible Engine Networking to manage network switches. This driver also integrates with OpenStack Bare Metal (ironic) to configure VLANs on switch ports for the bare metal guests. This means any bare metal guest using a VLAN neutron network causes this driver to configure the physical switch using Ansible Engine Networking.

The current **networking-ansible** driver includes the following functionality:

- Define a VLAN on the switch when creating a network in OpenStack
- Assign a VLAN to an access port on the switch when creating or updating a port in OpenStack
- Remove a VLAN from an access port on the switch when deleting a port in OpenStack

## 8.2. NETWORKING REQUIREMENTS FOR NETWORKING-ANSIBLE

The following list outlines the networking requirements to enable **networking-ansible** functionality.

- A network switch with Ansible Network Automation support. Red Hat currently only supports the use of Juniper Networks (**junos**) switches.
- The network switch also requires an SSH user so that Ansible Network Automation can interact with the device. This user requires certain permissions on the switch:
  - Access mode
  - Assign a VLAN to a port
  - Create VLANs

For security purposes, do not provide the SSH user with administrator access to the switch.

- Prepare the VLANs you intend the switch to use. Preparation involves creating each VLAN on the switch then deleting each VLAN.
- The network switch ports reserved for bare metal guests initially require configuration to connect to the dedicated network for introspection. Beyond this, these ports require no additional configuration.

# 8.3. OPENSTACK BARE METAL (IRONIC) REQUIREMENTS FOR NETWORKING-ANSIBLE

The **networking-ansible** driver integrates with the Openstack Bare Metal (ironic) service. To ensure successful integration, deploy the ironic service to your overcloud with the following recommendations:

• The overcloud requires a provisioning network. Use one of the following options:

- A bridged network for Ironic services.
- A custom composable network for Ironic services.

For more examples of configuring the provisioning network, see Chapter 3, *Deploying an Overcloud with the Bare Metal Service*.

• The overcloud requires a tenant network for the bare metal systems to use after the provisioning process. The examples in this guide use the default **baremetal** network mapped to a bridge named **br-baremetal**. This network also requires a range of VLAN IDs. The following Heat parameters set these values to suit examples in this guide:

parameter\_defaults:

NeutronNetworkVLANRanges: baremetal:1200:1299

NeutronFlatNetworks: datacentre,baremetal

NeutronBridgeMappings: datacentre:br-ex,baremetal:br-baremetal

• The overcloud uses the introspection service to automatically identify certain hardware details and map them for other services to use. It is recommended that you enable the ironic introspection service to help map your interface-to-port details for **networking-ansible** to use. You can also accomplish this task manually.

For more information on deploying OpenStack Bare Metal (ironic), see Chapter 3, *Deploying an Overcloud with the Bare Metal Service*.

#### 8.4. ENABLING NETWORKING-ANSIBLE ML2 FUNCTIONALITY

This procedure contains information on how to enable the **networking-ansible** ML2 driver in your overcloud. This involves adding two environment files to your deployment:

#### /usr/share/openstack-tripleo-heat-templates/environments/neutron-ml2-ansible.yaml

This file enables the **networking-ansible** driver and sets the network type to **vlan**. This file already exists in the core Heat template collection.

#### /home/stack/templates/ml2-ansible-hosts.yaml

A file that contains details about your switches. You create this file manually.

#### Procedure

1. Create the /home/stack/templates/ml2-ansible-hosts.yaml and add the following initial content:

parameter\_defaults: ML2HostConfigs:

2. The ML2HostConfigs parameter requires a dict value with details about your switches. Each initial key in the dict is a name for the switch. This value defines a specific ansible: [switchname] section in your OpenStack Networking (neutron) ML2 configuration. Each switch name key requires its own dict containing the actual switch details. For example, to configure three switches, add three switch keys:

```
parameter_defaults:
ML2HostConfigs:
switch1:
[SWITCH DETAILS]
```

```
switch2:
[SWITCH DETAILS]
switch3:
[SWITCH DETAILS]
```

3. Each switch requires certain key value pairs in the dict:

#### ansible network os

(Required) The operating system of the switch. Red Hat currently only supports junos.

#### ansible\_host

(Required) The IP or hostname of the switch.

#### ansible user

(Required) The user that Ansible uses to access the switch.

## ansible\_ssh\_pass

(Required) The SSH password that Ansible uses to access the switch.

#### mac

Chassis MAC ID of the network device. Used to map the link layer discovery protocol (LLDP) MAC address value to the switch name defined in the **ML2HostConfigs** configuration. This is a required value when using introspection to perform automatic port configuration.

#### manage\_vlans

A Boolean variable to define whether OpenStack Networking (neutron) controls the creation and deletion of VLANs on the physical device. This functionality causes the switch to create and delete VLANs with IDs respective to their Neutron networks. If you have predefined these VLANs on the switch and do not require Neutron to create or delete VLANs on the switch, set this parameter to **false**. The default value is **true**.

4. The following example shows how to map these values to their respective keys in a full **ML2HostConfigs** parameter:

```
parameter_defaults:
ML2HostConfigs:
switch1:
ansible_network_os: juno
ansible_host: 10.0.0.1
ansible_user: ansible
ansible_ssh_pass: "p@55w0rd!"
mac: 01:23:45:67:89:AB
manage_vlans: false
```

- 5. Save the /home/stack/templates/ml2-ansible-hosts.yaml file.
- 6. When running the overcloud deployment command, include the /usr/share/openstack-tripleo-heat-templates/environments/neutron-ml2-ansible.yaml and /home/stack/templates/ml2-ansible-hosts.yaml files with the -e option. The following example demonstrates how to include these files:

```
\ openstack overcloud deploy --templates \
```

- -e /usr/share/openstack-tripleo-heat-templates/environments/neutron-ml2-ansible.yaml \
- -e /home/stack/templates/ml2-ansible-hosts.yaml  $\$

• • •

The director enables the driver as a part of the OpenStack Networking (neutron) API on the **neutron\_api** container.

## 8.5. CONFIGURING NETWORKS FOR NETWORKING-ANSIBLE

After deploying the overcloud with bare metal provisioning and the networking-ansible driver enabled, create the following networks for your bare metal nodes:

#### **Provisioning network**

Bare metal systems use this network for their initial creation.

#### Tenant network

Bare metal systems switch to this network after provisioning and use this network for internal communication.

#### **Procedure**

- 1. Create the provisioning network and subnet. This depends on the type of provisioning network you are using. See Chapter 4, Configuring for the Bare Metal Service After Deployment for information on configuring the provisioning network.
- 2. Create a tenant network and subnet:

\$ openstack network create --provider-network-type vlan --provider-physical-network baremetal tenant-net

\$ openstack subnet create --network tenant-net --subnet-range 192.168.3.0/24 --allocation-pool start=192.168.3.10,end=192.168.3.20 tenant-subnet

Ensure that you set the **--provider-network-type** option to **vlan** to ensure **networking-ansible** functionality.

#### 8.6. CONFIGURING PORTS FOR BARE METAL GUESTS

Bare metal guests require port information to connect to the switch. There are two methods to accomplish this:

- Automatic: Introspection of nodes. The automatic method requires setting the **mac** value for the respective switch as a part of the **ML2HostConfigs** parameter.
- Manual: Set the OpenStack Networking (neutron) port configuration. Use this method if your overcloud does not include bare metal introspection functionality.

#### Procedure

- Automatic:
  - a. Run the introspection command:
    - \$ openstack baremetal introspection start [--wait] < NODENAME>

The bare metal nodes obtain the switch's MAC address during introspection. The **networking-ansible** ML2 driver uses this MAC address to map to the same MAC address defined with the **mac** parameter for the respective switch in the **ML2HostConfigs** parameter.

b. Wait until the introspection completes.

#### Manual:

1. Create a port for the bare metal node. Use the following example command as a basis to create the port:

\$ openstack baremetal port create [NODE NIC MAC] --node [NODE UUID] \

- --local-link-connection port\_id=[SWICH PORT ID] \
- --local-link-connection switch\_info=[SWITCH NAME] \
- --local-link-connection switch\_id=[SWITCH MAC]

Replace the following values in brackets with your own environment details:

## [NODE NIC MAC]

The MAC address of the NIC connected to the switch.

## --node [NODE UUID]

The UUID of the node that uses the new port.

### --local-link-connection port\_id=[SWITCH PORT ID]

The port ID on the switch connecting to the bare metal node.

#### --local-link-connection switch\_info=[SWITCH NAME]

The name of the switch connecting to the bare metal node. The switch name must match the respective switch name you defined in the **ML2HostConfigs** parameter.

## --local-link-connection switch\_id=[SWITCH MAC]

The MAC address of the switch. This must match the respective **mac** value from the switch configuration from the **ML2HostConfigs** parameter. This is an alternative option to using **switch info**.

#### 8.7. TESTING NETWORKING-ANSIBLE ML2 FUNCTIONS

After the **networking-ansible** configuration for the bare metal node is complete, test the functionality to ensure it works. This involves creating a bare metal workload.

#### **Prerequisites**

- An overcloud with OpenStack Baremetal (ironic) services.
- An enabled **networking-ansible** ML2 driver.
- The **ML2HostConfigs** parameter contains switch access details.
- A registered bare metal node.
  - 1. Configuration of the respective bare metal port used for the node connection on the switch.
- A VLAN-based provisioning network defined in OpenStack Networking (neutron) for initial provisioning.
- A VLAN-based tenant network defined in OpenStack Networking (neutron) for internal communication.

#### Procedure

1. Create the bare metal system:

openstack server create --flavor baremetal --image overcloud-full --key default --network tenant-net test1

The overcloud initially creates the bare metal system on the provisioning network. When the creation completes, the **networking-ansible** driver changes the port configuration on the switch so that the bare metal system uses the tenant network.

## CHAPTER 9. TROUBLESHOOTING THE BARE METAL SERVICE

The following sections contain information and steps that may be useful for diagnosing issues in a setup with the Bare Metal service enabled.

### 9.1. PXE BOOT ERRORS

#### Permission Denied Errors

If you get a permission denied error on the console of your Bare Metal service node, ensure that you have applied the appropriate SELinux context to the /httpboot and /tftpboot directories as follows:

```
# semanage fcontext -a -t httpd_sys_content_t "/httpboot(/.*)?"
# restorecon -r -v /httpboot
# semanage fcontext -a -t tftpdir_t "/tftpboot(/.*)?"
# restorecon -r -v /tftpboot
```

#### Boot Process Freezes at /pxelinux.cfg/XX-XX-XX-XX-XX

On the console of your node, if it looks like you are getting an IP address and then the process stops as shown below:

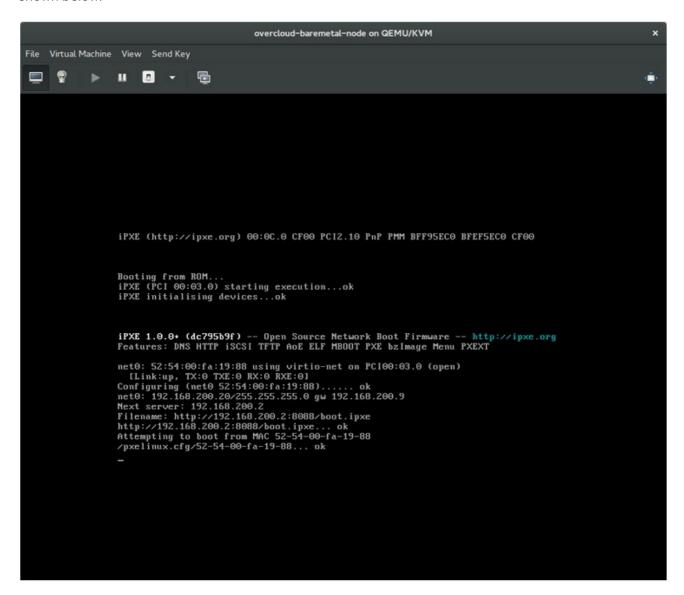

This indicates that you might be using the wrong PXE boot template in your **ironic.conf** file.

\$ grep ^pxe\_config\_template ironic.conf pxe\_config\_template=\$pybasedir/drivers/modules/ipxe\_config.template

The default template is **pxe\_config.template**, so it is easy to omit the *i* and inadvertently turn this into **ipxe\_config.template**.

## 9.2. LOGIN ERRORS AFTER THE BARE METAL NODE BOOTS

When you try to log in at the login prompt on the console of the node with the **root** password that you set in the configurations steps, but are not able to, it indicates you are not booted in to the deployed image. You are probably stuck in the **deploy-kernel/deploy-ramdisk** image and the system has yet to get the correct image.

To fix this issue, verify the PXE Boot Configuration file in the /httpboot/pxelinux.cfg/MAC\_ADDRESS on the Compute or Bare Metal service node and ensure that all the IP addresses listed in this file correspond to IP addresses on the Bare Metal network.

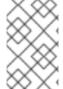

#### NOTE

The only network the Bare Metal service node knows about is the Bare Metal network. If one of the endpoints is not on the network, the endpoint cannot reach the Bare Metal service node as a part of the boot process.

For example, the kernel line in your file is as follows:

kernel http://192.168.200.2:8088/5a6cdbe3-2c90-4a90-b3c6-85b449b30512/deploy\_kernel selinux=0 disk=cciss/c0d0,sda,hda,vda iscsi\_target\_iqn=iqn.2008-10.org.openstack:5a6cdbe3-2c90-4a90-b3c6-85b449b30512 deployment\_id=5a6cdbe3-2c90-4a90-b3c6-85b449b30512 deployment\_key=VWDYDVVEFCQJNOSTO9R67HKUXUGP77CK ironic\_api\_url=http://192.168.200.2:6385 troubleshoot=0 text nofb nomodeset vga=normal boot\_option=netboot ip=\${ip}:\${next-server}:\${gateway}:\${netmask} BOOTIF=\${mac} ipa-api-url=http://192.168.200.2:6385 ipa-driver-name=ipmi boot\_mode=bios initrd=deploy\_ramdisk coreos.configdrive=0 || goto deploy

| Value in the above example kernel line           | Corresponding information                                                                                                    |
|--------------------------------------------------|----------------------------------------------------------------------------------------------------|
| http://192.168.2<br>00.2:8088                    | Parameter <b>http_url</b> in / <b>etc/ironic/ironic.conf</b> file. This IP address must be on the Bare Metal network.         |
| 5a6cdbe3-<br>2c90-4a90-<br>b3c6-<br>85b449b30512 | UUID of the baremetal node in <b>ironic node-list</b> .                                                                       |
| deploy_kernel                                    | This is the deploy kernel image in the Image service that is copied down as /httpboot/ <node_uuid>/deploy_kernel.</node_uuid> |

| Value in the above example kernel line | Corresponding information                                                                                                    |
|----------------------------------------|----------------------------------------------------------------------------------------------------|
| http://192.168.2<br>00.2:6385          | Parameter <b>api_url</b> in / <b>etc/ironic/ironic.conf</b> file. This IP address must be on the Bare Metal network.            |
| ipmi                                   | The IPMI Driver in use by the Bare Metal service for this node.                                                                 |
| deploy_ramdisk                         | This is the deploy ramdisk image in the Image service that is copied down as /httpboot/ <node_uuid>/deploy_ramdisk.</node_uuid> |

If a value does not correspond between the /httpboot/pxelinux.cfg/MAC\_ADDRESS and the ironic.conf file:

- 1. Update the value in the **ironic.conf** file
- 2. Restart the Bare Metal service
- 3. Re-deploy the Bare Metal instance

# 9.3. THE BARE METAL SERVICE IS NOT GETTING THE RIGHT HOSTNAME

If the Bare Metal service is not getting the right hostname, it means that **cloud-init** is failing. To fix this, connect the Bare Metal subnet to a router in the OpenStack Networking service. The requests to the meta-data agent should now be routed correctly.

# 9.4. INVALID OPENSTACK IDENTITY SERVICE CREDENTIALS WHEN EXECUTING BARE METAL SERVICE COMMANDS

If you are having trouble authenticating to the Identity service, check the **identity\_uri** parameter in the **ironic.conf** file and ensure that you remove the /v2.0 from the **keystone** AdminURL. For example, set the **identity\_uri** to **http://IP:PORT**.

## 9.5. HARDWARE ENROLLMENT

Issues with enrolled hardware can be caused by incorrect node registration details. Ensure that property names and values have been entered correctly. Incorrect or mistyped property names will be successfully added to the node's details, but will be ignored.

Update a node's details. This example updates the amount of memory the node is registered to use to 2 GB:

\$ openstack baremetal node set --property memory\_mb=2048 NODE\_UUID

#### 9.6. NO VALID HOST ERRORS

If the Compute scheduler cannot find a suitable Bare Metal node on which to boot an instance, a

**NoValidHost** error can be seen in /var/log/nova/nova-conductor.log or immediately upon launch failure in the dashboard. This is usually caused by a mismatch between the resources Compute expects and the resources the Bare Metal node provides.

- 1. Check the hypervisor resources that are available:
  - \$ openstack hypervisor stats show

The resources reported here should match the resources that the Bare Metal nodes provide.

- 2. Check that Compute recognizes the Bare Metal nodes as hypervisors:
  - \$ openstack hypervisor list

The nodes, identified by UUID, should appear in the list.

- 3. Check the details for a Bare Metal node:
  - \$ openstack baremetal node list \$ openstack baremetal node show NODE\_UUID

Verify that the node's details match those reported by Compute.

- 4. Check that the selected flavor does not exceed the available resources of the Bare Metal nodes:
  - \$ openstack flavor show FLAVOR\_NAME
- 5. Check the output of **openstack baremetal node list** to ensure that Bare Metal nodes are not in maintenance mode. Remove maintenance mode if necessary:
  - \$ openstack baremetal node maintenance unset NODE\_UUID
- 6. Check the output of **openstack baremetal node list** to ensure that Bare Metal nodes are in an **available** state. Move the node to **available** if necessary:
  - \$ openstack baremetal node provide NODE\_UUID

## APPENDIX A. BARE METAL DRIVERS

A bare metal node can be configured to use one of the drivers enabled in the Bare Metal service. Each driver is made up of a provisioning method and a power management type. Some drivers require additional configuration. Each driver described in this section uses PXE for provisioning; drivers are listed by their power management type.

You can add drivers with the **IronicEnabledHardwareTypes** parameter in your **ironic.yaml** file. By default, **ipmi**, **redfish**, **idrac** and **ilo** are enabled.

For the full list of supported plug-ins and drivers, see Component, Plug-In, and Driver Support in Red Hat OpenStack Platform.

## A.1. INTELLIGENT PLATFORM MANAGEMENT INTERFACE (IPMI)

IPMI is an interface that provides out-of-band remote management features, including power management and server monitoring. To use this power management type, all Bare Metal service nodes require an IPMI that is connected to the shared Bare Metal network. Enable the **ipmi** driver, and set the following information in the node's **driver\_info**:

- ipmi address The IP address of the IPMI NIC.
- **ipmi\_username** The IPMI user name.
- ipmi password The IPMI password.

## A.2. REDFISH

A standard RESTful API for IT infrastructure developed by the Distributed Management Task Force (DMTF)

- **redfish\_username** The Redfish username.
- redfish password The Redfish password.
- redfish address The IP address of the Redfish controller.
- redfish\_system\_id The canonical path to the system resource. This path should include the
  root service, version, and the path/unqiue ID for the system. For example:
  /redfish/v1/Systems/CX34R87.
- redfish\_verify\_ca Either a Boolean value, a path to a CA\_BUNDLE file, or a directory with
  certificates of trusted CAs. If set to True the driver verifies the host certificates. If False the
  driver ignores verifying the SSL certificate. If set to a path, the driver uses the specified
  certificate or one of the certificates in the directory. Defaults to True.

# A.3. DELL REMOTE ACCESS CONTROLLER (DRAC)

DRAC is an interface that provides out-of-band remote management features, including power management and server monitoring. To use this power management type, all Bare Metal service nodes require a DRAC that is connected to the shared Bare Metal network. Enable the **idrac** driver, and set the following information in the node's **driver info**:

• drac\_address - The IP address of the DRAC NIC.

- **drac\_username** The DRAC user name.
- drac\_password The DRAC password.

## A.4. INTEGRATED REMOTE MANAGEMENT CONTROLLER (IRMC)

iRMC from Fujitsu is an interface that provides out-of-band remote management features including power management and server monitoring. To use this power management type on a Bare Metal service node, the node requires an iRMC interface that is connected to the shared Bare Metal network. Enable the **irmc** driver, and set the following information in the node's **driver info**:

- irmc\_address The IP address of the iRMC interface NIC.
- **irmc\_username** The iRMC user name.
- irmc\_password The iRMC password.

To use IPMI to set the boot mode or SCCI to get sensor data, you must complete the following additional steps:

1. Enable the sensor method in *ironic.conf*.

\$ openstack-config --set /etc/ironic/ironic.conf \
irmc sensor method METHOD

Replace METHOD with scci or ipmitool.

- 2. If you enabled SCCI, install the python-scciclient package:
  - # dnf install python-scciclient
- 3. Restart the Bare Metal conductor service:
  - # systemctl restart openstack-ironic-conductor.service

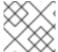

## **NOTE**

To use the iRMC driver, iRMC S4 or higher is required.

# A.5. INTEGRATED LIGHTS-OUT (ILO)

iLO from Hewlett-Packard is an interface that provides out-of-band remote management features including power management and server monitoring. To use this power management type, all Bare Metal nodes require an iLO interface that is connected to the shared Bare Metal network. Enable the **ilo** driver, and set the following information in the node's **driver\_info**:

- ilo\_address The IP address of the iLO interface NIC.
- **ilo\_username** The iLO user name.
- **ilo\_password** The iLO password.

You must also install the python-proliantutils package and restart the Bare Metal conductor service:

# dnf install python-proliantutils # systemctl restart openstack-ironic-conductor.service

# A.6. CONVERTING TO NEXT GENERATION POWER MANAGEMENT DRIVERS

Red Hat OpenStack Platform now uses next generation drivers, also known as *hardware types*, that replace older drivers.

The following table shows an analogous comparison between older drivers and their next generation hardware type equivalent:

| Old Driver   | New Hardware Type |
|--------------|-------------------|
| pxe_ipmitool | ipmi              |
| pxe_drac     | idrac             |
| pxe_ilo      | ilo               |
| pxe_ucs      | cisco-ucs-managed |
| pxe_irmc     | irmc              |
| fake_pxe     | fake-hardware     |

In OpenStack Platform 15, these older drivers have been removed and are no longer accessible. You must change to hardware types **before** upgrading to OpenStack Platform 15.

#### **Procedure**

1. Check the current list of hardware types enabled:

\$ source ~/overcloud \$ openstack baremetal driver list --type dynamic

2. If you use a hardware type driver that is not enabled, enable the driver using the **IronicEnabledHardwareTypes** parameter in an environment file:

parameter\_defaults: IronicEnabledHardwareTypes: ipmi,redfish,idrac

3. Save the file and run your overcloud deployment command:

\$ openstack overcloud deploy -e [ENVIRONMENT\_FILE] -r [ROLES\_DATA] -n [NETWORK\_DATA]

Ensure that you include all environment and data files relevant to your overcloud.

4. Run the following commands, substituting the **OLDDRIVER** and **NEWDRIVER** variables for your power management type:

\$ source ~/overcloud

\$ OLDDRIVER="pxe\_ipmitool"

\$ NEWDRIVER="ipmi"

\$ for NODE in \$(openstack baremetal node list --driver \$OLDDRIVER -c UUID -f value); do openstack baremetal node set \$NODE --driver \$NEWDRIVER; done